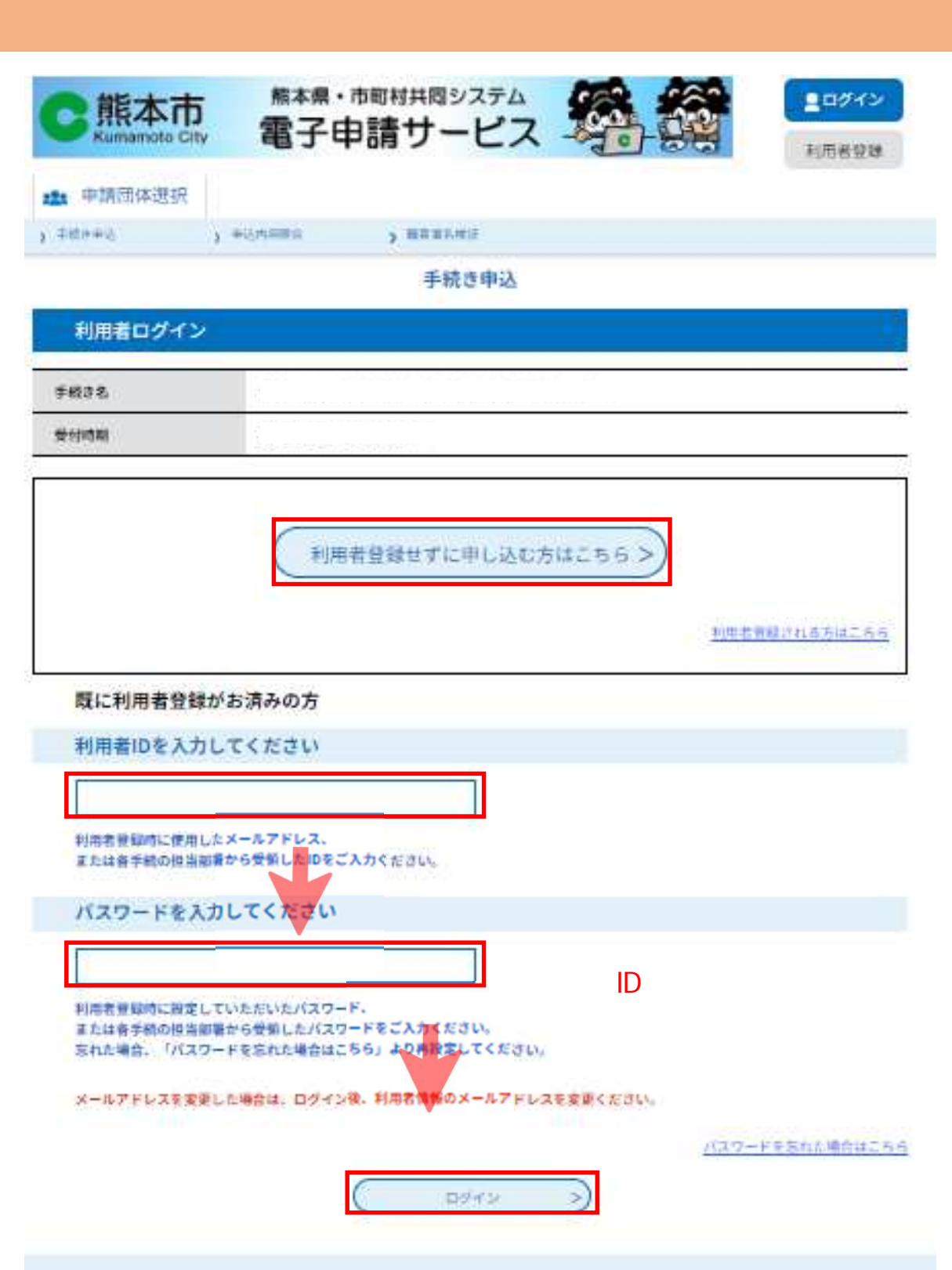

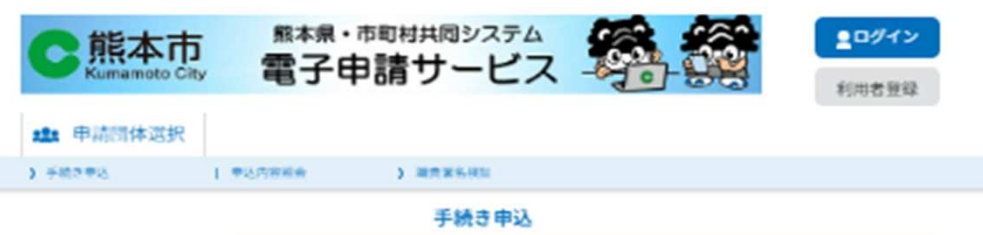

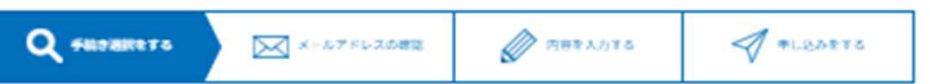

手続き説明

この手続きは連絡が取れるメールアドレスの入力が必要です。 下記の内容を必ずお読みください。

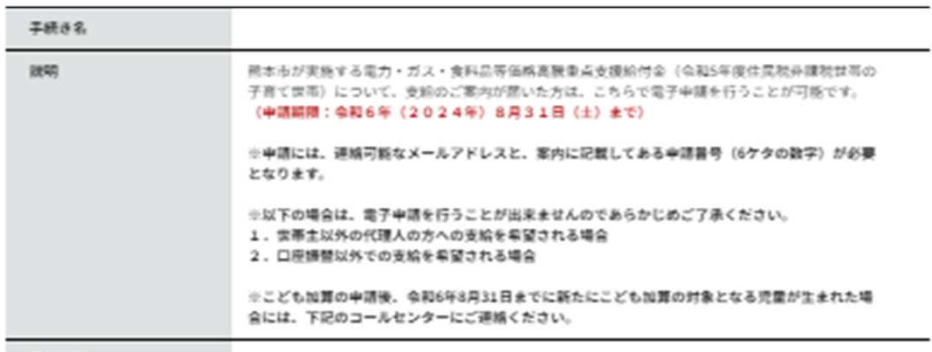

交付時期

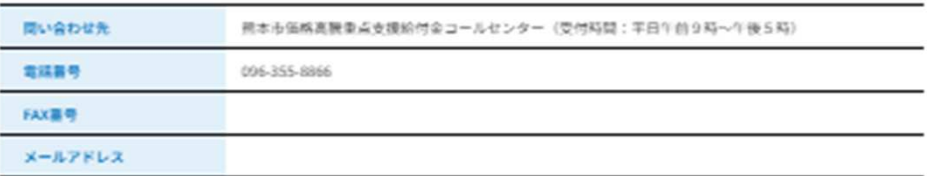

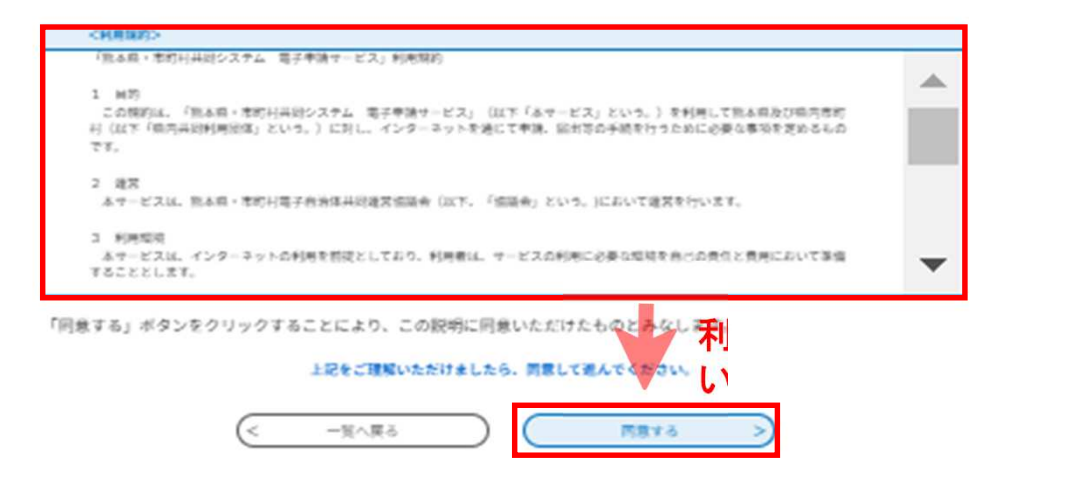

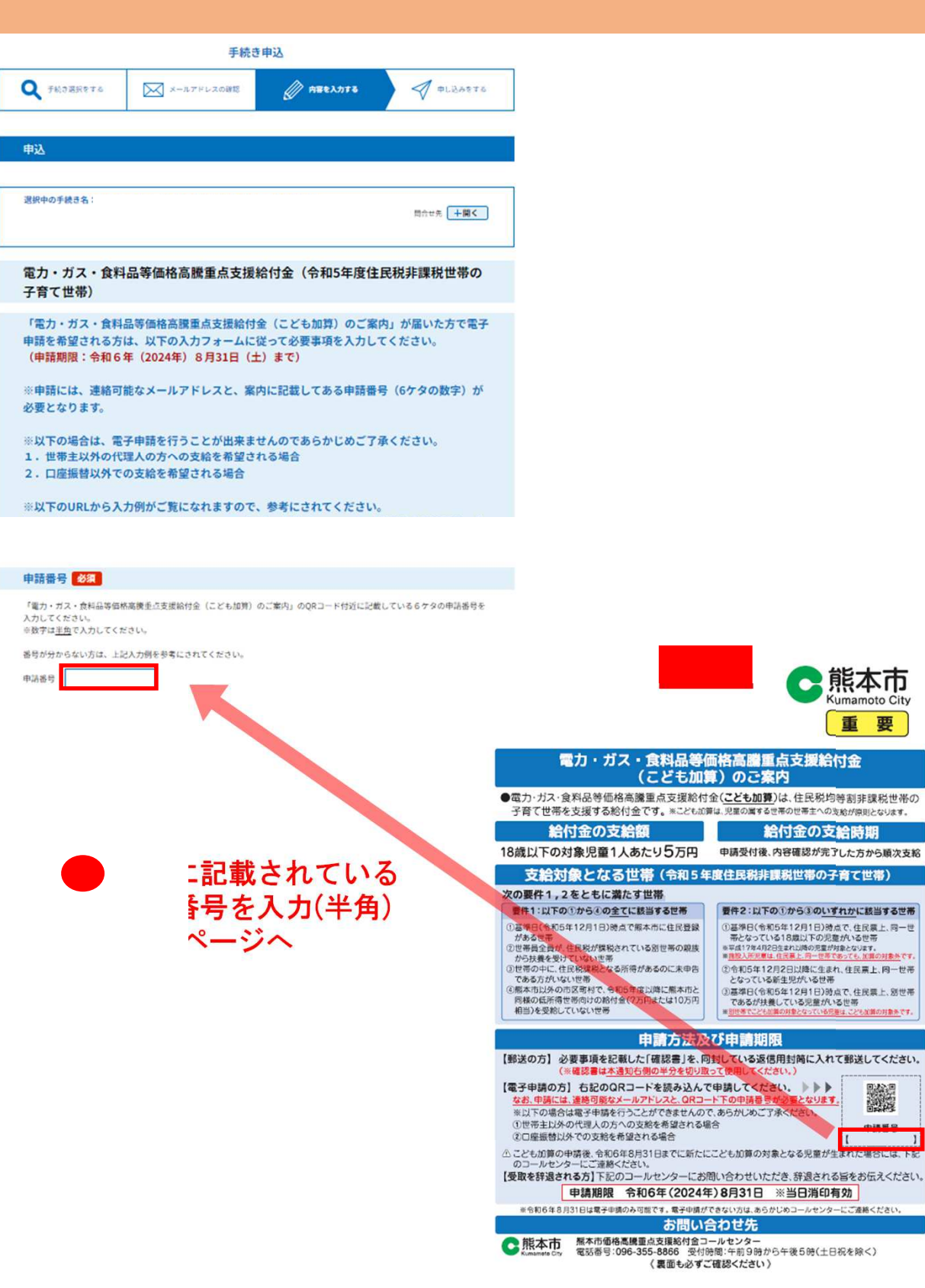

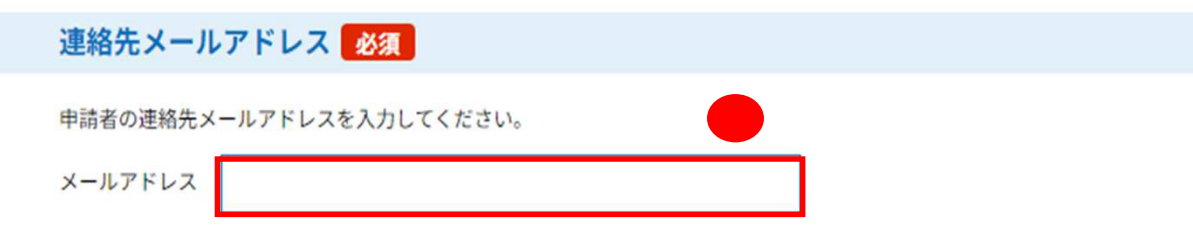

支給要件確認項目 必須

次の3つの項目を確認し、当てはまる場合はチェックをしてください。 (いずれか1つでもチェックがない場合、支給対象に該当せず、給付金を受け取れません。)

※租税条約による住民税の免除を届け出ている方がいる場合は、支給対象となりません。 ※確認内容が誤っている場合は、給付金(こども加算)の返還を求める場合があります。 ※意図的に虚偽の記載をした場合は、不正受給として詐欺罪に問われる場合があります。

1. 世帯の全員が、住民税が課税されている別世帯の親族等の扶養を受けていません。

2. 世帯の中に、住民税課税となる所得があるのに未申告である者はいません。

3. 熊本市以外の市区町村で、令和5年度 (2023年度) 以降に熊本市と同様の低所得世帯向けの給付金 (7万円または10万 円相当)を受給していません。

## こども加算の対象となる児童の人数

こども加算の対象となる18歳以下の児童の人数を選択してください。

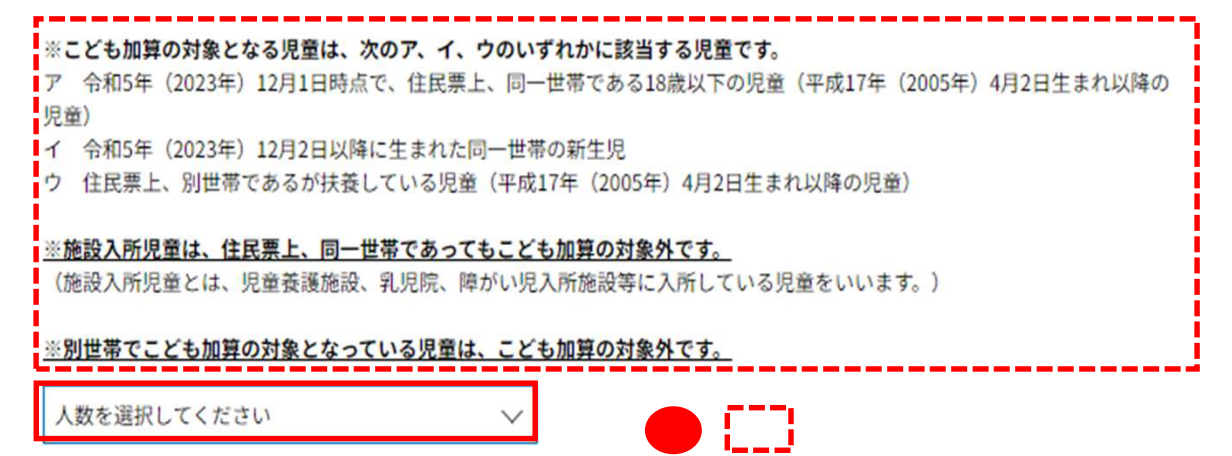

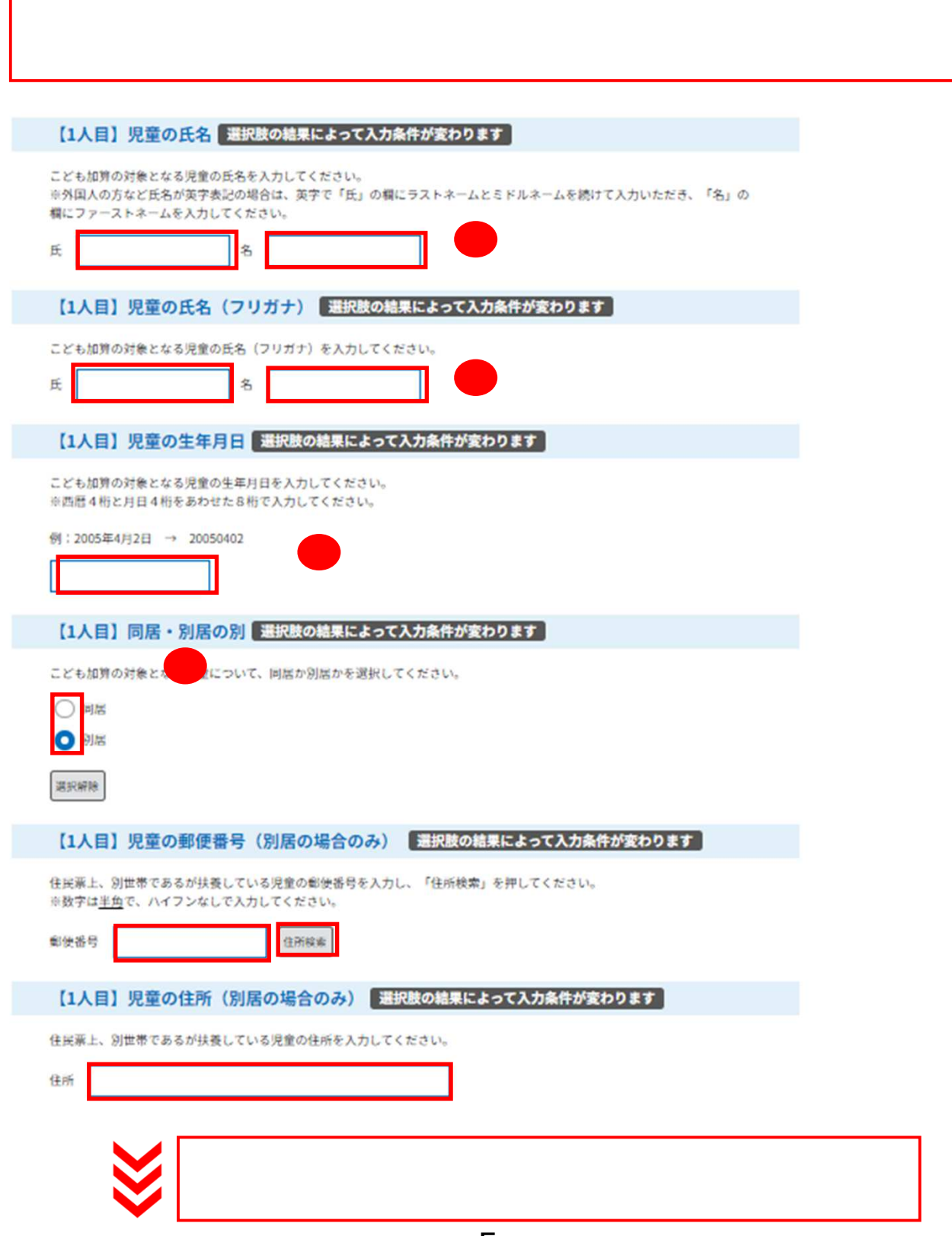

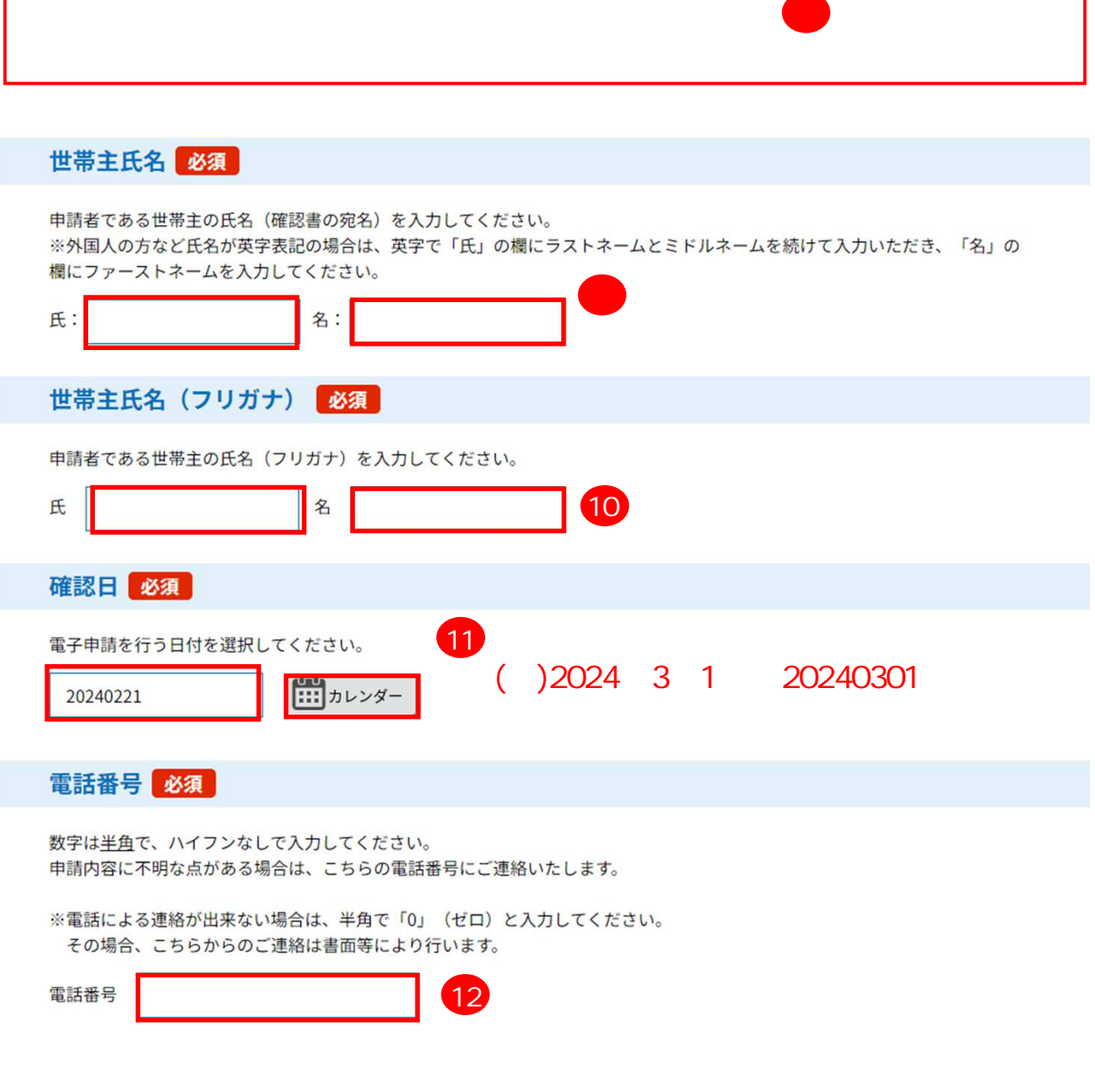

 $\overline{O}$ 

### 振込希望口座

振込を希望される口座の通帳やキャッシュカードをご確認いただき、誤りがないよう入力して ください。誤った情報が入力されていた場合、振込が遅れることもございますのであらかじめ ご了承ください。

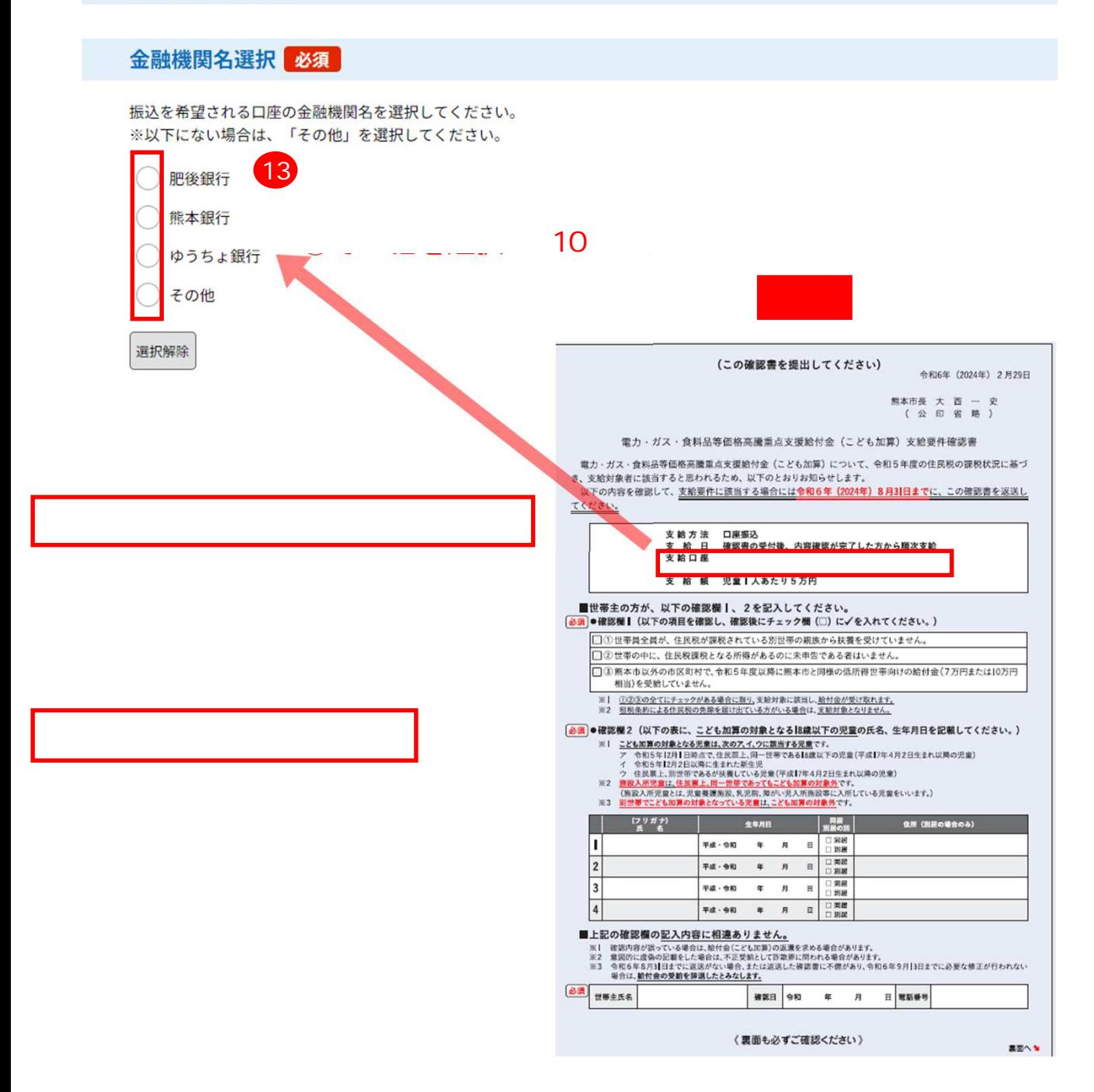

# $\sim$  2000  $\sim$  10  $\sim$  10  $\sim$  10  $\sim$ 金融機関名選択 多編 振込を希望される口座の金融機関名を以下からお選びください。 ※以下にない場合は、「その他」をお選びください。 **● 肥後銀行** ○ 熊本銀行 ○ ゆうちょ銀行 ○その他 语识解除 支店名 (肥後銀行) | 選択肢の結果によって入力条件が変わります | 「金融機関名選択」で「肥後銀行」を選択した方は、以下から支店名を選択してください。 14 以下から選択してください  $\checkmark$ 口座種別 必須 振込を希望される口座の種別を選択してください。 ◎ 普通 当座 15 貯益 调报解释 口座番号 必須 振込を希望される口座番号 (最大7桁) を入力してください。 数字は半角で入力してください。 ※ゆうちょ銀行の口座番号で番号が8桁の場合は、最後の1を省略した7桁の数字を入力してください。 16 口座名義 (カタカナ) 必須

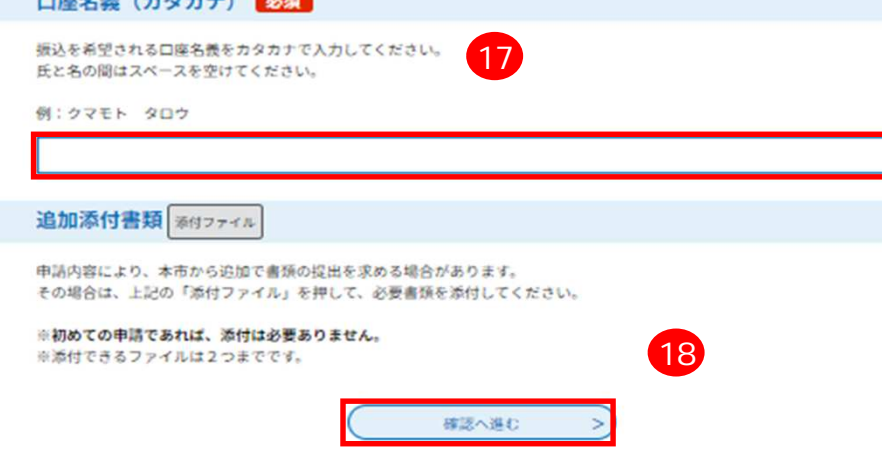

8

 $19$ 

### 申込確認

### まだ申込みは完了していません。

※下記内容でよろしければ「申込む」ボタンを、修正する場合は「入力へ戻る」ボタンを押してください。

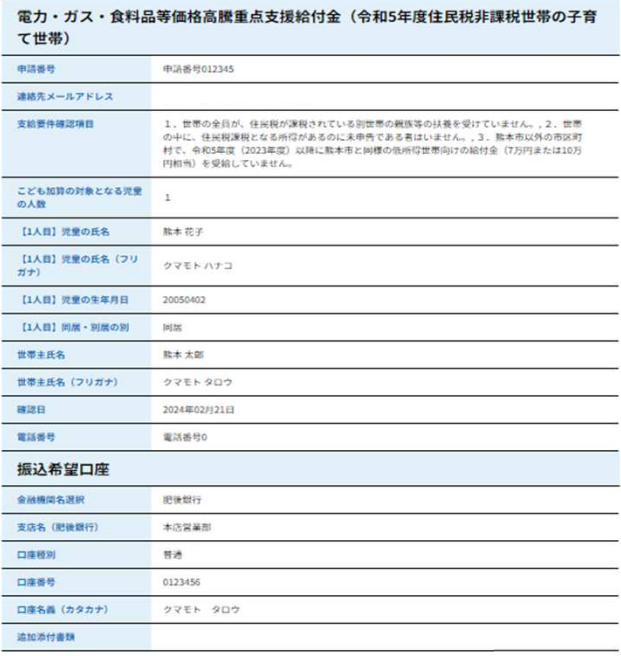

中込む

 $\supset$ 

入力へ戻る

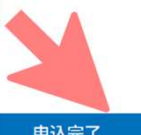

### 申込完了

申請手続が完了いたしました。 給付まで3週間~1ヶ月ほどかかりますので、今しばらくお待ちください。

# 申込みが完了しました。 下記の整理番号とパスワードを記載したメールを送信しました。 メールアドレスが誤っていたり、フィルタ等を設定されている場合、 メールが届かない可能性がございます。 整理番号 パスワード 整理番号とパスワードは、今後申込状況を確認する際に必要となる大切な番号です。

特にパスワードは他人に知られないように保管してください。

なお、内容に不備がある場合は別途メール、または、お電話にてご連絡を差し上げる事があります。

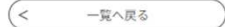

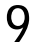

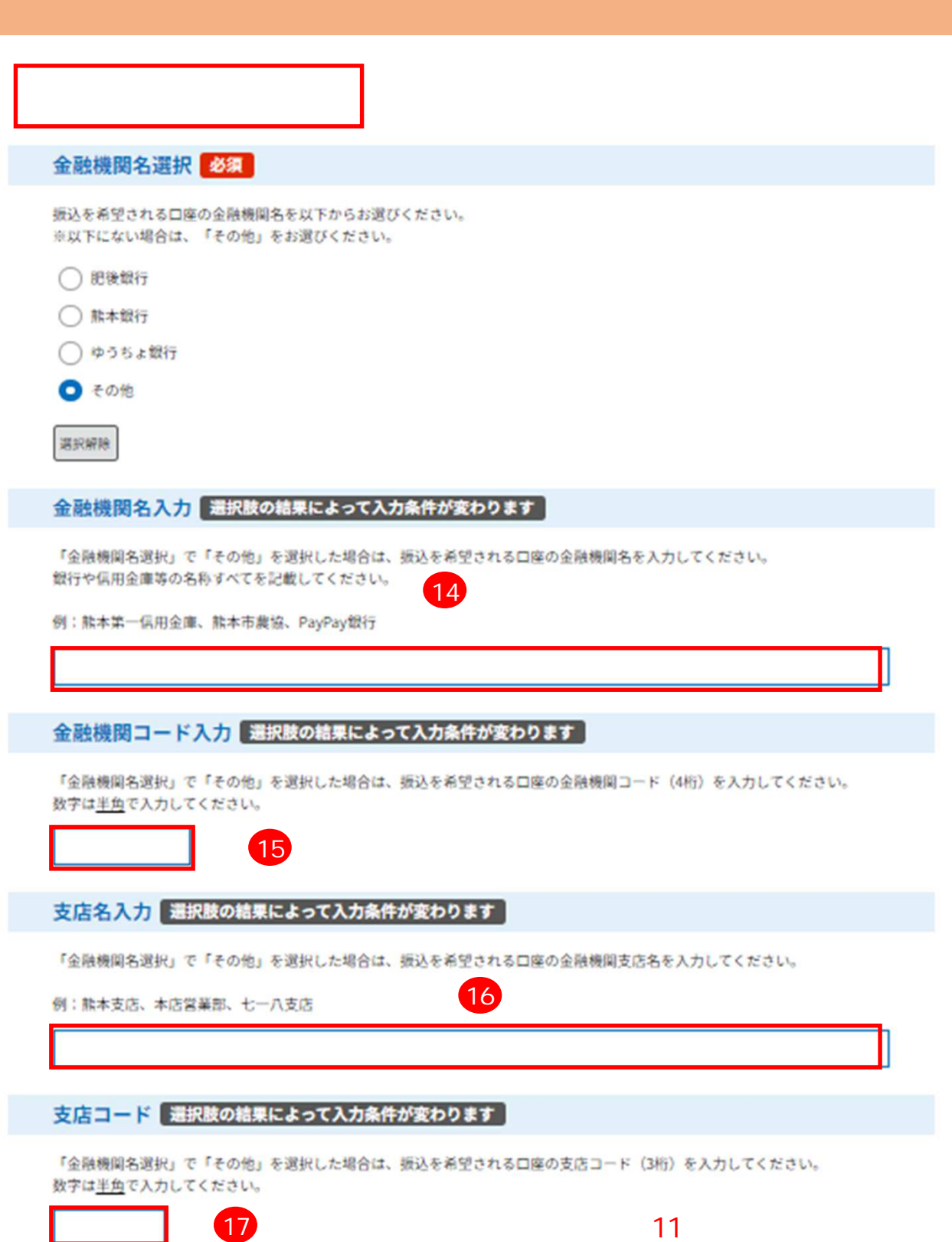

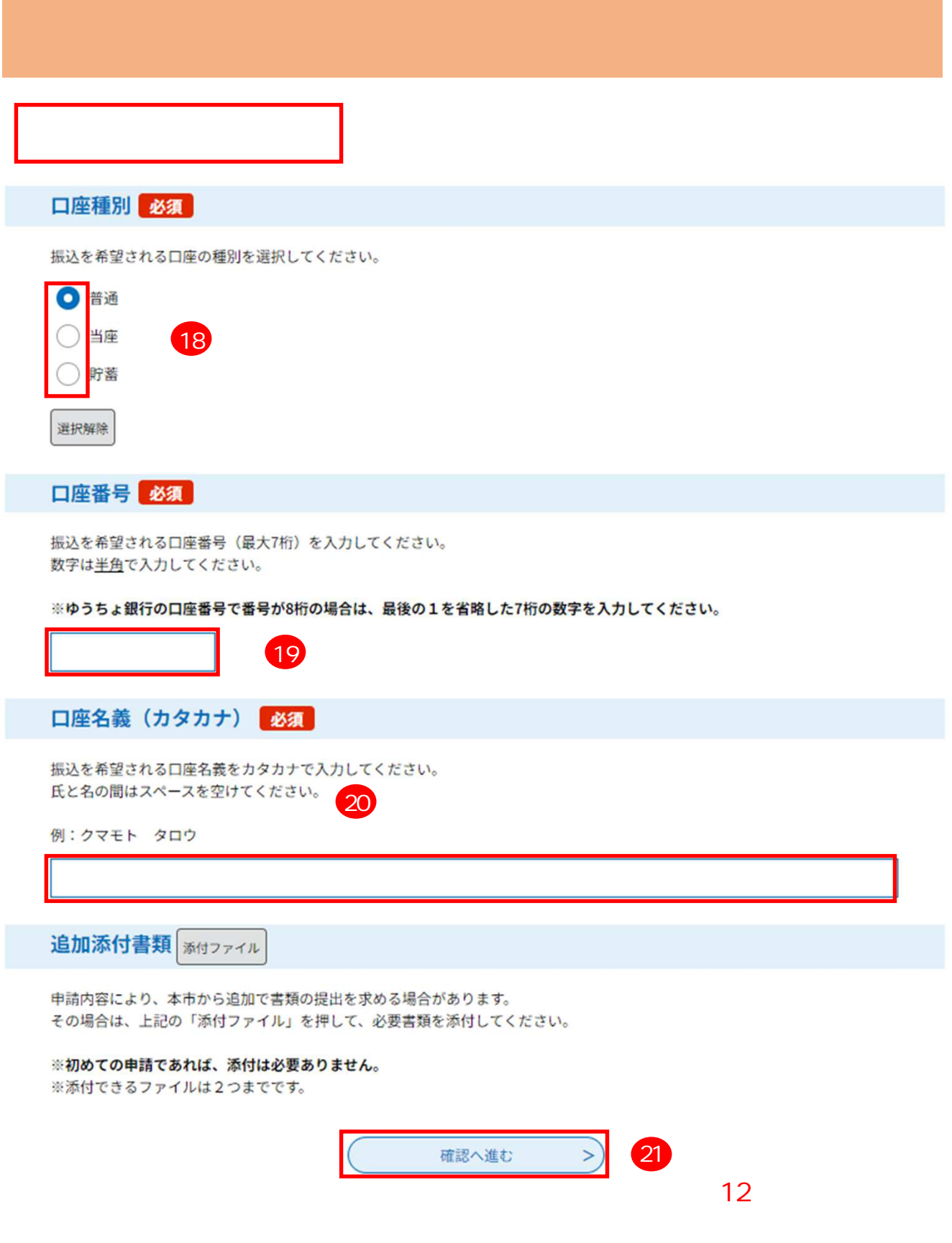

### 申込確認

**まだ申込みは完了していません。**<br>\*FRPPまでよろしければ「申込む」ボタンを、修正する場合は「スカヘ戻る」ボタンを押してください。

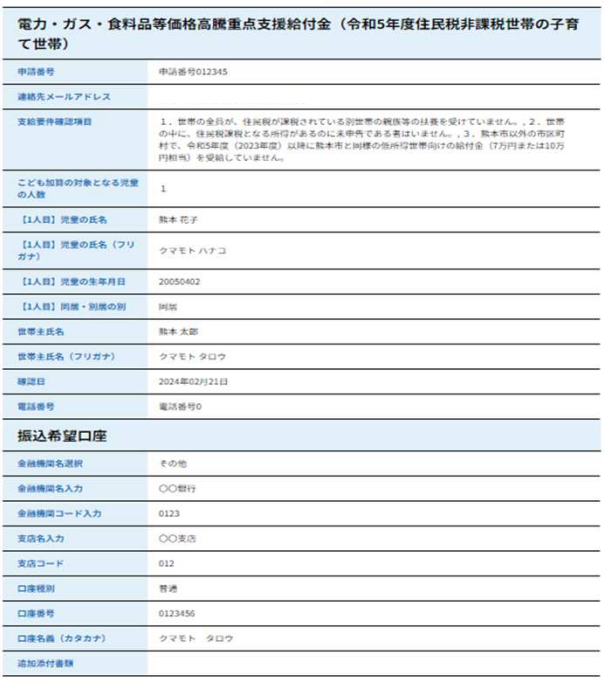

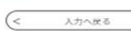

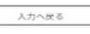

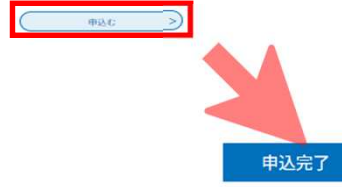

### 申請手続が完了いたしました。

給付まで3週間~1ヶ月ほどかかりますので、今しばらくお待ちください。

### 申込みが完了しました。

下記の整理番号とパスワードを記載したメールを送信しました。

### メールアドレスが誤っていたり、フィルタ等を設定されている場合、 メールが届かない可能性がございます。

#### 整理番号

パスワード

整理番号とパスワードは、今後申込状況を確認する際に必要となる大切な番号です。 特にパスワードは他人に知られないように保管してください。

なお、内容に不備がある場合は別途メール、または、お電話にてご連絡を差し上げる事があります。

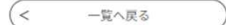

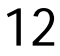